## Advanced search quick reference guide

When setting up a workspace in Relativity, admins need to consider what fields to search, which search indexes provide the most value, and how to optimize performance for the users, with minimal administrative overhead.

**Note:** This guide does not include analytics indexes and will not provide details on the operators suitable for use in these search engines.

| Search<br>type    | How is it enabled?                                                                                                    | What can be indexed?                                                                                                    | How is it used?                                                                                                    |
|-------------------|----------------------------------------------------------------------------------------------------|----------------------------------------------------------------------------------------------------|----------------------------------------------------------------------------------------------------|
| Keyword<br>Search | Relativity automatically indexes keyword searches<br>when you load data into the system. The Active<br>field should read Yes. (Search Indexes > Keyword<br>Search)                                                     | Available on all fields loaded into<br>Relativity, except long text fields<br>stored in Data Grid. In RelativityOne,<br>extracted text is automatically stored<br>in Data Grid. | In the Documents<br>tab:<br>1. Click Add<br>Condition.<br>2. Click (Index<br>Search).<br>3. Select Key-<br>word Search<br>from the<br>Index drop-<br>down menu.<br>4. Enter search<br>terms.<br>5. Optionally,<br>select Sort by<br>rank.<br>6. Click Apply.<br>See the Search<br>quick reference<br>guidefor more<br>details on available<br>search operators. |
| dtSearch          | To access a dtSearch, you must first create a<br>saved search. Search only on the Extracted Text<br>field for optimal results. Next, used the saved<br>search as the Searchable Set when creating a<br>dtSearch index. | Available on all fields loaded into<br>Relativity. See "Suggested Fields to<br>be Indexed" below.                                                                               | In the Documents<br>tab:<br>1. Click Add<br>Condition<br>2. Click (Index<br>Search).<br>3. Select<br>dtSearch<br>from the<br>Index drop-<br>down menu.<br>4. Enter search<br>terms.<br>5. Optionally,                                                                                                    |

| Search<br>type | How is it enabled? | What can be indexed? | How is it used?                                                                                                    |
|----------------|--------------------|----------------------|----------------------------------------------------------------------------------------------------|
|                |                    |                      | select Fuzzi-<br>ness Level,<br>Enable Stem-<br>ming, and/or<br>Sort by rank.<br>6. Click <b>Apply</b> .<br>See the Search<br>quick reference |
|                |                    |                      | guidefor more<br>details on available<br>search operators.                                                                                    |

### **Common search scenarios**

Leveraging the above search index knowledge, use the matrix below to reference behavior across common search scenarios and learn suggested index tips.

|                                                                 | Keywords/Filters                                                                                                    | dtSearch                                                                                                    |
|-----------------------------------------------------------------|----------------------------------------------------------------------------------------------------|----------------------------------------------------------------------------------------------------|
| Engine                                                          | SQL                                                                                                    | dtSearch                                                                                                    |
| Noise words                                                     | Yes                                                                                                    | Yes (customizable)                                                                                                    |
| Search operators                                                | Search quick reference guide                                                                                                    |                                                                                                    |
| How to index                                                    | Search quick reference guide                                                                                                    |                                                                                                    |
| When adding data (add new records)                              | Automatically updates                                                                                                    | Incremental build                                                                                                    |
| When changing existing<br>data (overlay on existing<br>records) | Automatically updates                                                                                                    | Full build                                                                                                    |
| When removing data<br>(remove existing records)                 | Automatically updates                                                                                                    | Full build                                                                                                    |
| Suggested fields to be indexed                                  | Fixed length fields: Some long text fields with small amounts<br>of text (ex: File Names) that are not indexed by dtSearch<br>Index. | Long text fields (ex: Extracted<br>Text, Email To, Email CC.)                                                                         |
| Suggested indexes                                               | N/A (not all fields flagged for indexing are grouped in an index.)                                                                   | <ul> <li>One for Extracted Text</li> <li>One for Email To, Email CC,<br/>Email BCC</li> </ul>                                         |
| Searching on individual fields                                  | Yes (select the individual field to search or filter on.)                                                                            | Yes (set up separate Indexes that index individual fields.)                                                                           |
| Advantages                                                      | <ul> <li>Instantaneous indexing</li> <li>Ability to search on individual fields</li> </ul>                                           | <ul> <li>Ability to customize index</li> <li>Ability to search on individual<br/>fields; involves separate index<br/>setup</li> </ul> |
| Disadvantages                                                   | <ul> <li>Lacks specialized search capabilities</li> <li>Inability to customize indexes</li> </ul>                                    | Manual index maintenance                                                                                                    |

\*\*Only available on Data-Grid-Enabled Workspaces

# 

## Is Like and Contains operators on field level searching

|                            | ls Like                                                                        | Contains                                                                           |
|----------------------------|--------------------------------------------------------------------------------|------------------------------------------------------------------------------------|
| Behavior                   | Wildcard (%) is applied to the front and back of the term.                     | The field searches for the item entered.                                           |
| Operators<br>available     | None                                                                           | AND, OR, NOT, and Wildcard (%)                                                     |
| Multiple terms             | Terms entered on multiple lines are connected by an OR.                        | Terms entered on multiple lines are connected by AND.                              |
| "Include in<br>Text Index" | Field does not need to be set to "Yes."                                        | Only available for Fixed Length and Long Text Fields and needs to be set to "Yes." |
| Comments                   | Tends to run slowly. The best practice is to avoid running on large data sets. | N/A                                                                                |

For example, you see the term "Valet Parking" appear the following ways using the various search operators listed below:

| Term            | Term                         | Term                         |
|-----------------|------------------------------|------------------------------|
| "Valet parking" | Exact phrase "Valet parking" | Exact phrase "Valet parking" |
| Valet parking   | %valet parking%              | Valet AND parking            |
| Valet park%     | %Valet park%                 | "Valet" AND "park%"          |
| Valet park*     | %Valet park%                 | "Valet" AND "park*"          |
| Valet park%%    | %Valet park%                 | "Valet" AND "park%%"         |

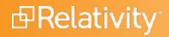

#### **Proprietary Rights**

This documentation ("**Documentation**") and the software to which it relates ("**Software**") belongs to Relativity ODA LLC and/or Relativity's third party software vendors. Relativity grants written license agreements which contain restrictions. All parties accessing the Documentation or Software must: respect proprietary rights of Relativity and third parties; comply with your organization's license agreement, including but not limited to license restrictions on use, copying, modifications, reverse engineering, and derivative products; and refrain from any misuse or misappropriation of this Documentation or Software in whole or in part. The Software and Documentation is protected by the **Copyright Act of 1976**, as amended, and the Software code is protected by the **Illinois Trade Secrets Act**. Violations can involve substantial civil liabilities, exemplary damages, and criminal penalties, including fines and possible imprisonment.

©2025. Relativity ODA LLC. All rights reserved. Relativity® is a registered trademark of Relativity ODA LLC.